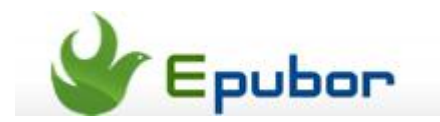

## **How to Install Apps on Kindle Paperwhite Touch**

Posted b[y Jonny Greenwood](https://plus.google.com/u/0/110759717610391780830) on 6/7/2013 11:53:08 PM.

Many people love playing games and apps on tablet like Kindle Fire, but have you ever thought that you can also play games and apps on e-ink device like Kindle Paperwhite?

For e-ink device like Kindle Paperwhite, the apps and games are called "Active Content". In one sense, "Active Content" equals "apps" for Kindle.

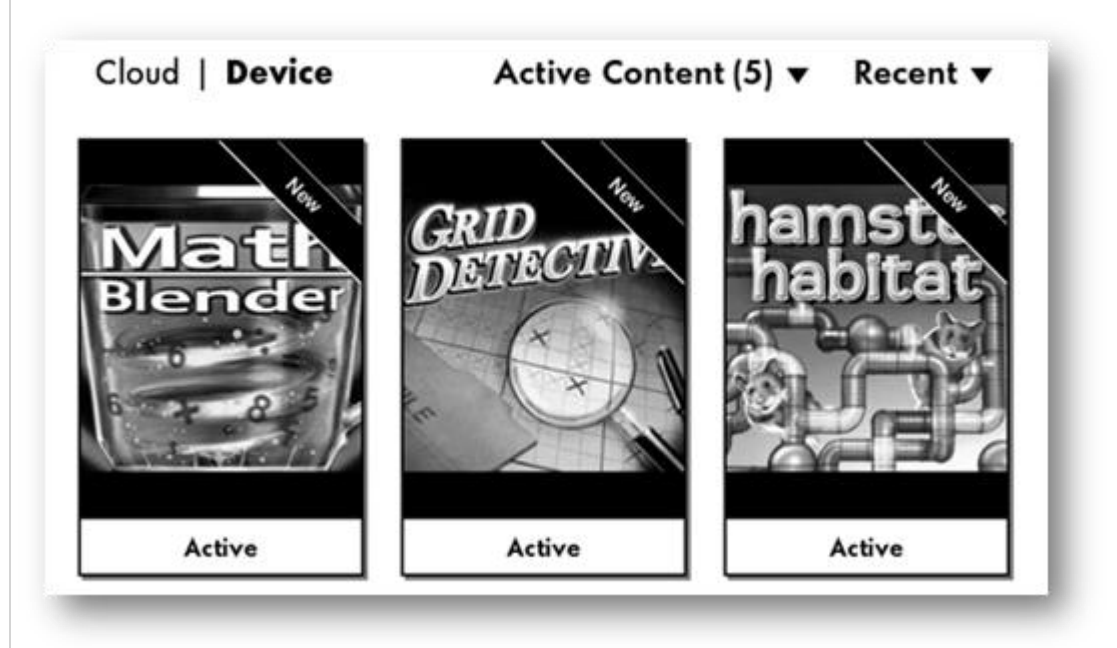

## **1** Get apps&games to Kindle Paperwhite with 1-click purchase

The simplest way is like delivering purchased books to Kindle. On the right side of the product page, choose which device you want to deliver this app to, then click "Buy now with 1-Click". Then connect your Kindle Paperwhite to internet, the app will be pushed to your device.

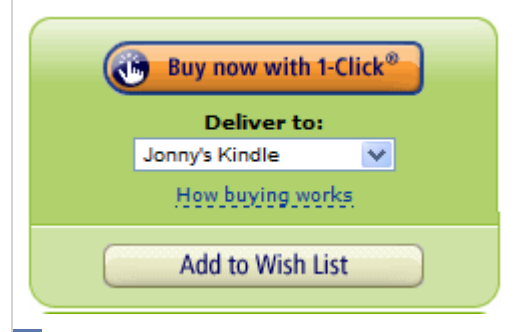

**2** Download apps to computer then transfer via USB

If you have problem in receiving the app on Kindle Paperwhite, you can also download the app to your computer then transfer it to your Kindle device.

First please go to "Manage Your Kindle" page, you will the most recently purchased items, the app should be displayed here.

Then look at the right side, there is an "Action" button, click it then choose "Download & transfer via USB".

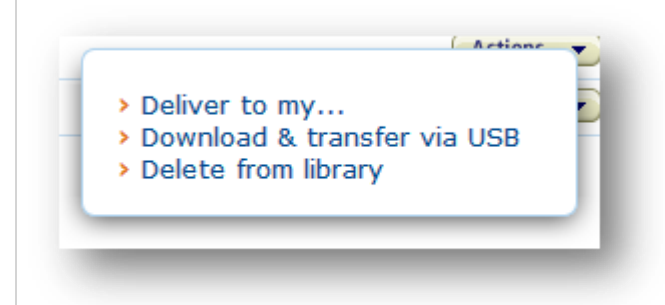

Choose which Kindle will you transfer this item to, at this list your non-eink-Kindle will be not choosable. Then click "Download", you will get an ".azw2" file.

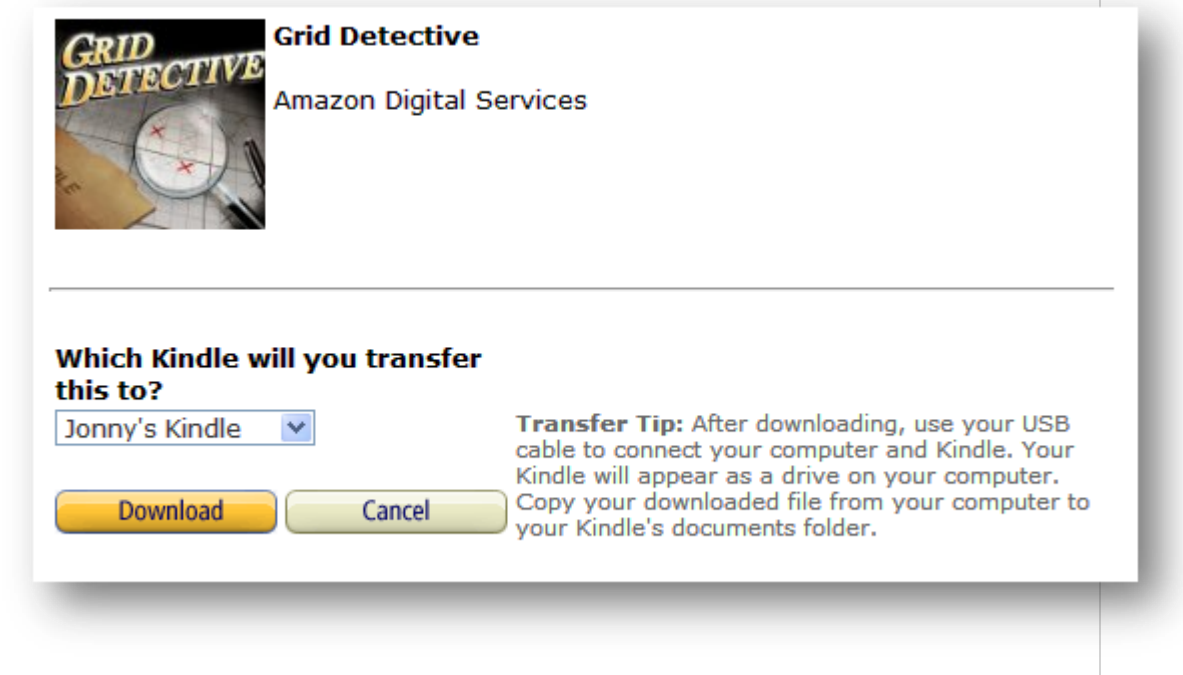

Now plug your Kindle Paperwhite to computer, there will be a removable disk called "Kindle" showing up in your local computer. Open it and transfer those .azw2 files into the "document" folder.

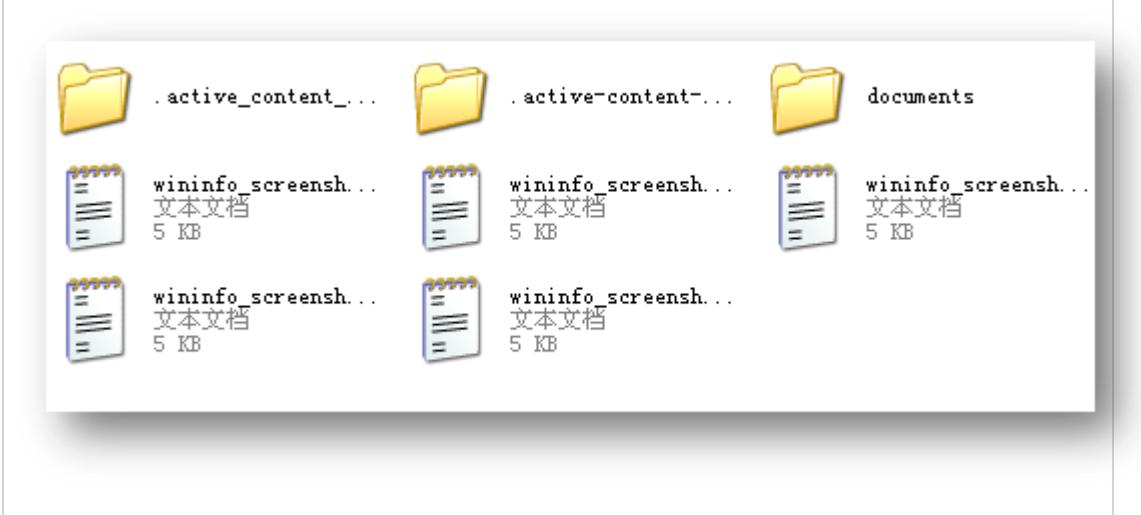

Now eject Kindle from your computer, and choose "Active Content" (which equals to "app" for e-ink Kindle) in the list below the cart icon. In this collection you can see all the apps which are installed on your Kindle.

How does it look like for playing games on e-ink device? Here it is.

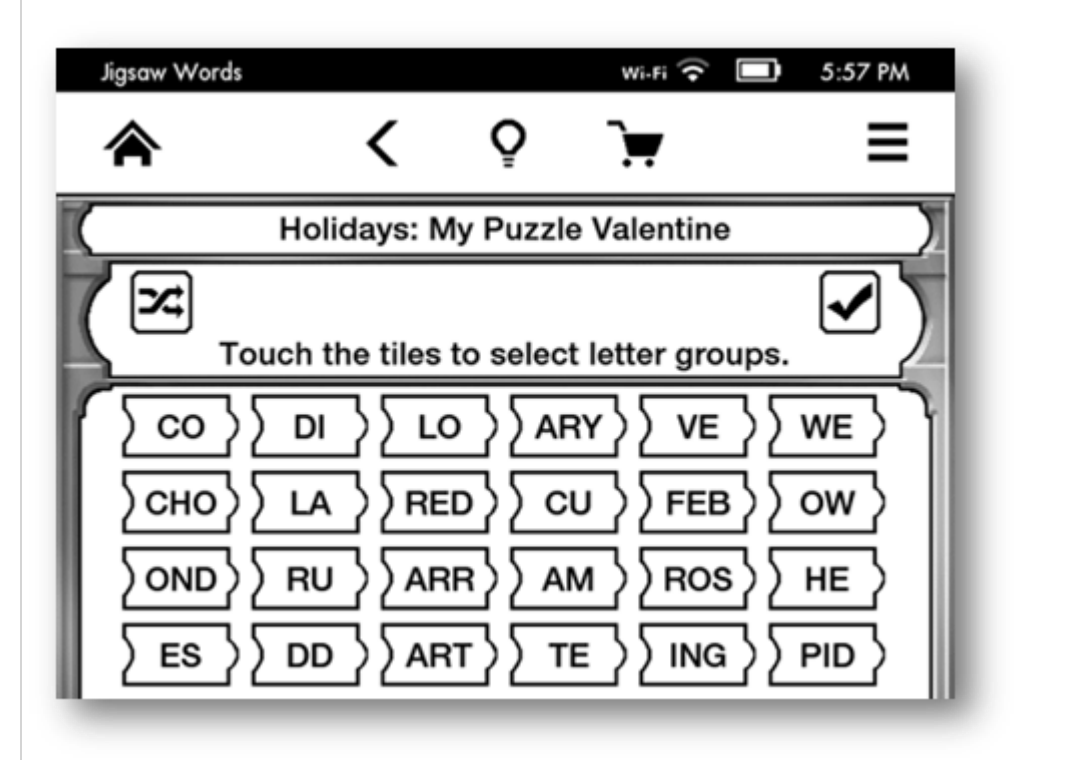

## Top free apps&games for Kindle Paperwhite

We have listed 5 most popular apps and games for e-ink device including Kindle Paperwhite, Kindle Touch, Kindle, etc on our blog.

This PDF is generated upon [http://www.epubor.com/how-to-install-apps-on](http://www.epubor.com/how-to-install-apps-on-kindle-paperwhite-touch.html)[kindle-paperwhite-touch.html,](http://www.epubor.com/how-to-install-apps-on-kindle-paperwhite-touch.html) the original author is [Epubor.](http://www.epubor.com/)